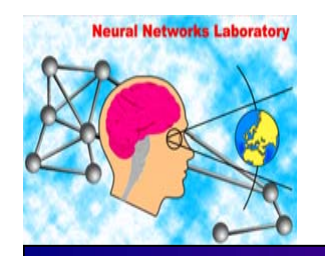

**Department Of Applied Informatics and Multimedia**

**Intelligent Systems Laboratory**

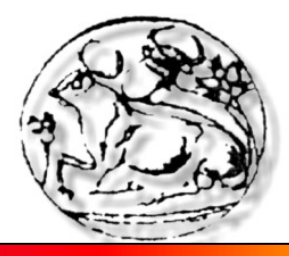

#### Monocular Omnidirectional Vision Simulator for Robot Navigation

**Panagiotis Palantas, George Palamas, Manolis Kavoussanos, George Papadourakis**

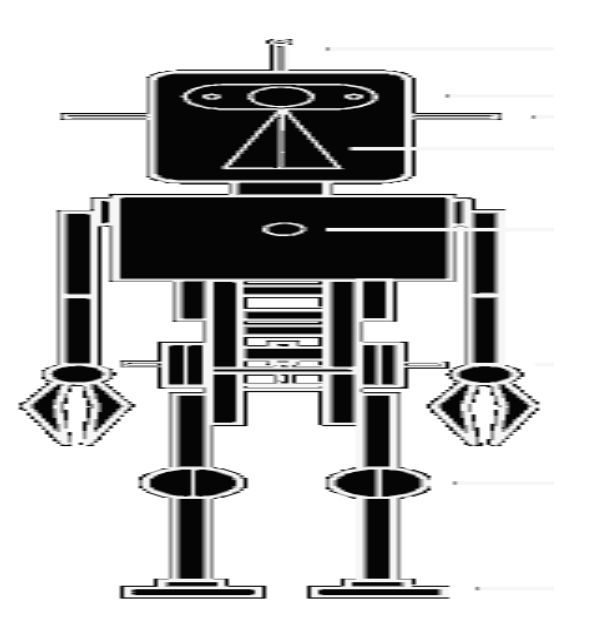

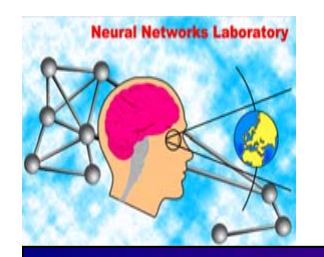

**Department Of Applied Informatics and Multimedia**

**Intelligent Systems Laboratory**

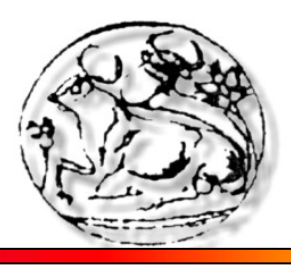

# Why a 3D Robot Simulator ?

- **Rapid prototyping of algorithms**
- **Simple basis for studying Situated Artificial Intelligence for autonomous agents**
- **Inexpensive, especially in multi-agent applications**
- **Adjustable environmental conditions**
	- ¾ Lighting
	- ¾ Sensorial noise
- **Faster and safer than a real robot**

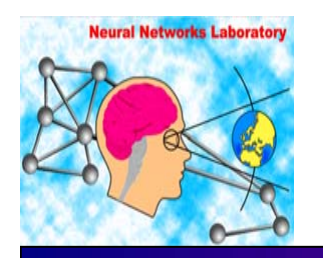

**Department Of Applied Informatics and Multimedia**

**Intelligent Systems Laboratory**

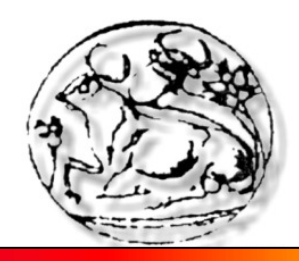

### Main Features

- **Single or Multi-robot simulation**
- **3D visualisation and sensing:**
	- ¾ Vision Sensors : Colour catadioptric camera
	- ¾ Contact Sensors : bumpers
	- ¾ Compass
- **Extensions in Matlab:**
	- ¾ Visualization toolbox
	- ¾ Image processing toolbox
	- ¾ Neural Network toolbox

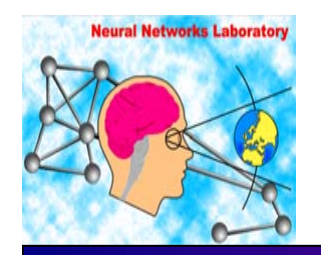

**Department Of Applied Informatics and Multimedia**

**Intelligent Systems Laboratory**

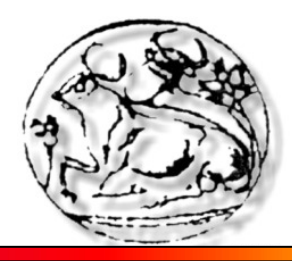

## Omnidirectional Camera

- □ **Largest Field of View**
	- $\triangleright$  Landmarks always in the FOV except occasional occlusions
- **Orientation Independency using statistical methods**
	- $\triangleright$  Histograms
	- $\triangleright$  Distribution functions
- **Increased reliability due to no rotation mechanism**

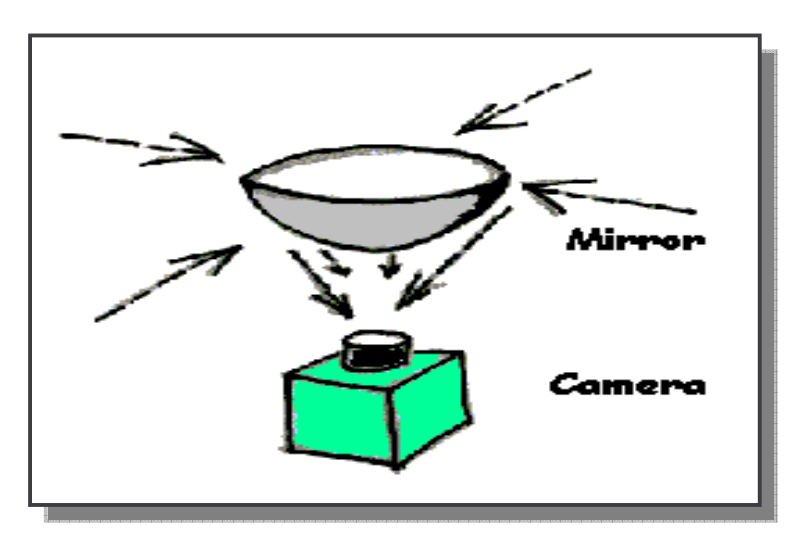

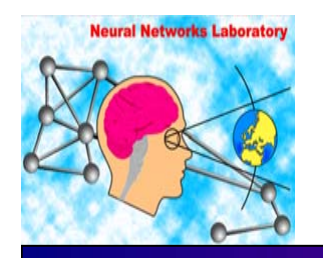

**Department Of Applied Informatics and Multimedia**

**Intelligent Systems Laboratory**

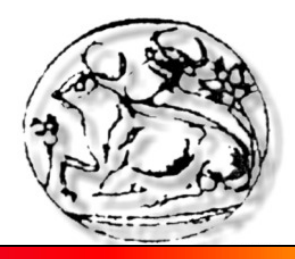

## System Architecture

Robot Behaviour

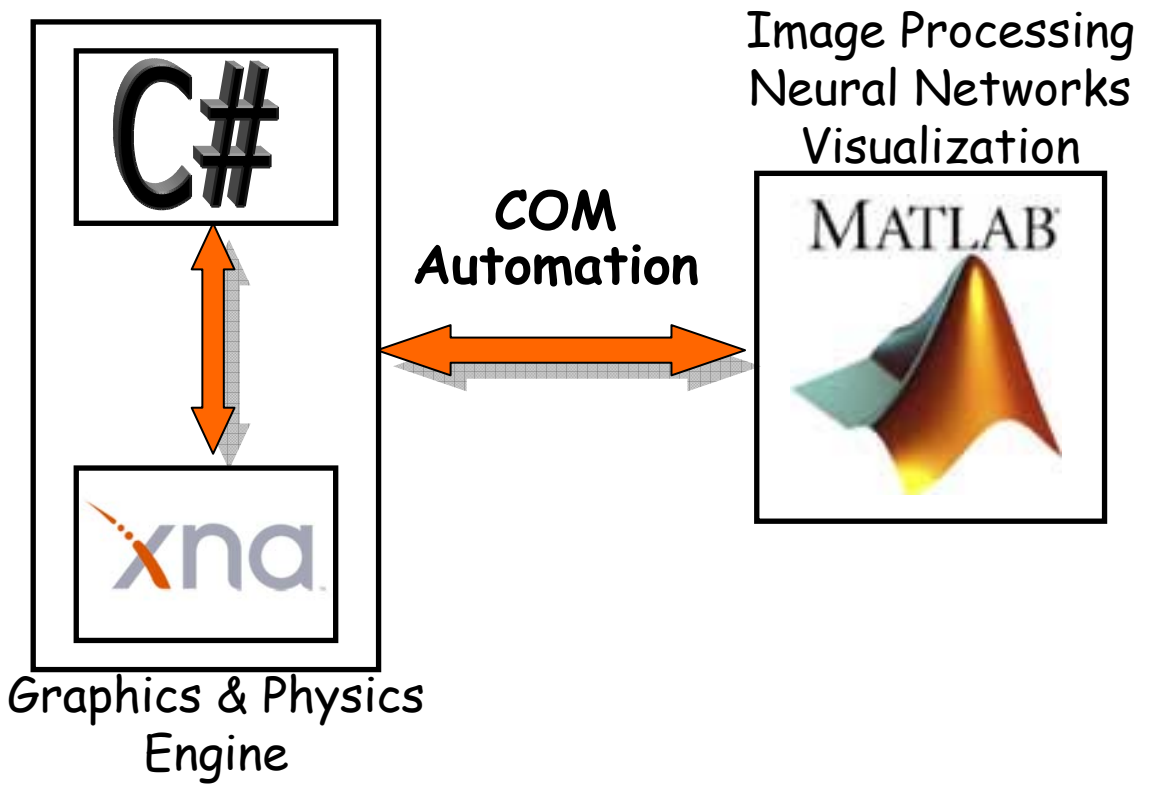

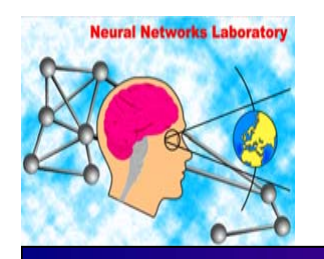

**Department Of Applied Informatics and Multimedia**

**Intelligent Systems Laboratory**

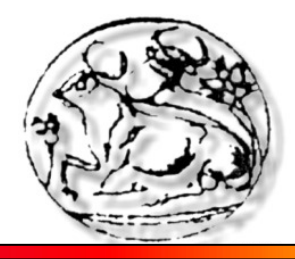

## XNA Game Studio

- **A set of tools with a managed runtime environment**
- **Facilitates computer game development and management**
- **Provides support for both 2D and 3D application creation**
- **Supports all versions of Visual Studio 2005 or Visual C# 2005 Express**
- **Includes**
	- ¾ XNA Framework
	- ¾ XNA Content Pipeline

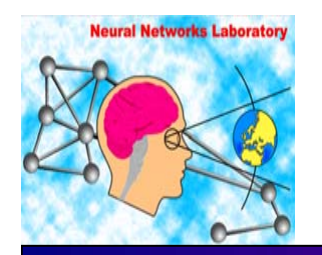

**Department Of Applied Informatics and Multimedia**

**Intelligent Systems Laboratory**

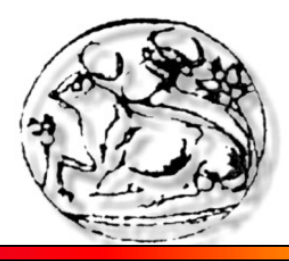

## What is XNA Framework

- $\Box$ **Based on the .NET Framework 2.0**
- **Includes**
	- $\triangleright$  A rich set of class libraries for game development
	- ¾ A content pipeline for importing content such as
		- 3D models
		- **Textures**
		- Sprites
	- ¾ Build-in support for keyboard and mouse input
	- ¾ Classes for audio and storage

**But, no physics engine yet!**

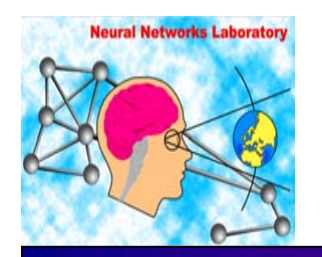

**Department Of Applied Informatics and Multimedia**

**Intelligent Systems Laboratory**

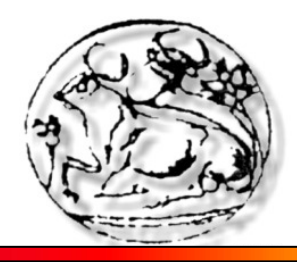

### Basic Scene Generation

- **Load Models**
- **Apply Textures**
- **Position Robot at startup point**
- **Random or user specified positioning of obstacles inside the world**
- **Collision Detection for the correct placement of the obstacles**

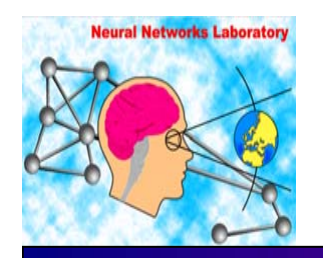

**Department Of Applied Informatics and Multimedia**

**Intelligent Systems Laboratory**

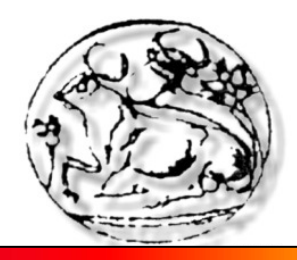

## Collision Detection

#### **Use of boundary volumes**

- ¾ Bounding Box
	- **Room and obstacles**
- ¾ Bounding Sphere
	- Robot

#### **Before each scene draw, checks for:**

- ¾ Objects overlapping (Collision to obstacle)
- ¾ Objects containing (Collision to room)

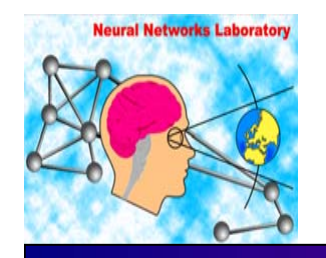

**Department Of Applied Informatics and Multimedia**

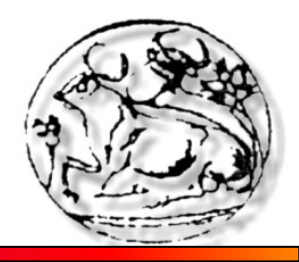

**Intelligent Systems Laboratory**

### Sensori-Motor Coordination

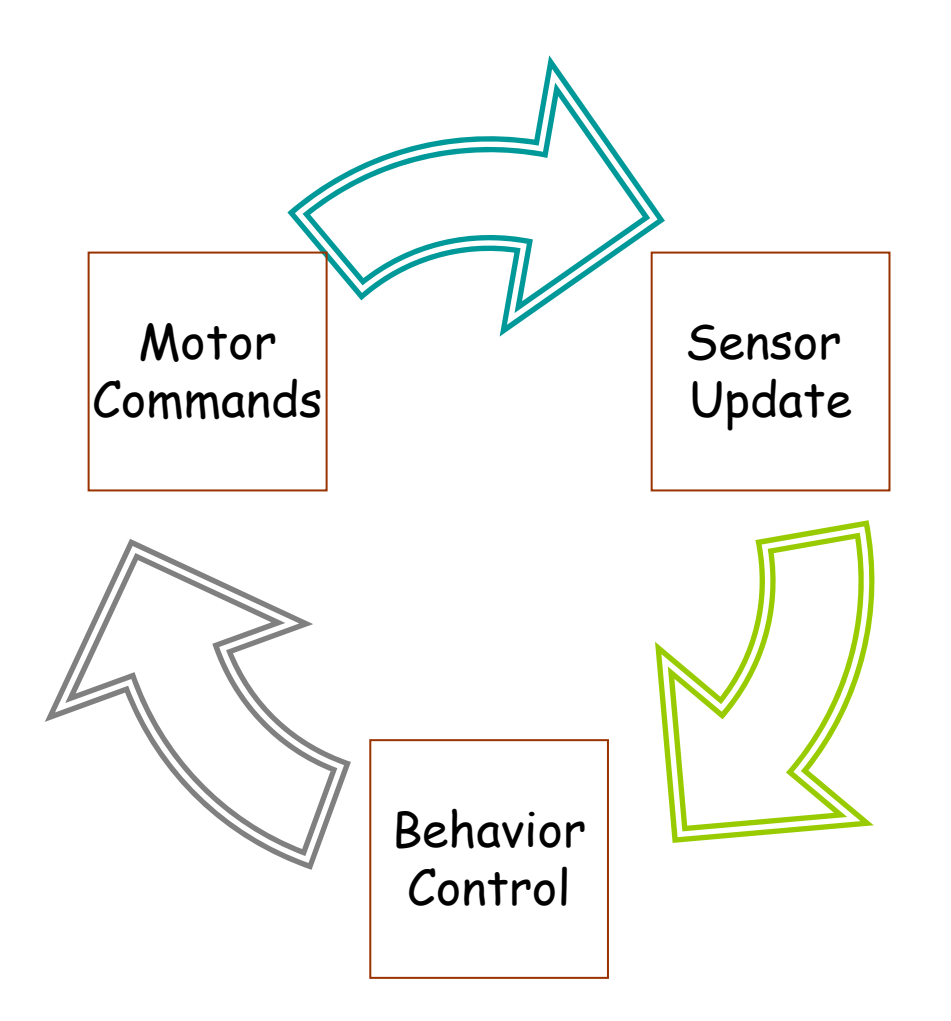

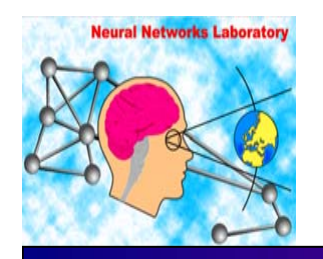

**Department Of Applied Informatics and Multimedia**

**Intelligent Systems Laboratory**

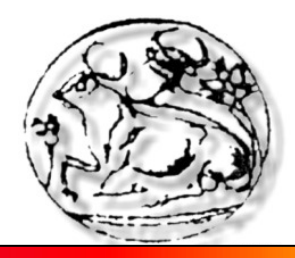

# Environment Mapping

- **Most used methods are:**
	- ¾ Sphere mapping
	- $\triangleright$  Cube mapping
- **We choose Cube Mapping**
	- $\triangleright$  Hardware supported by major graphic cards
	- ¾ Create near realistic reflections
	- ¾ Real-time creation of textures
	- ¾ Viewpoint independency

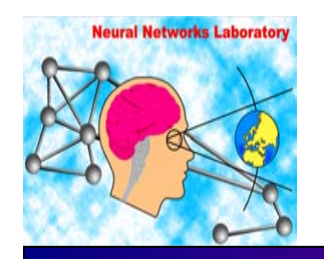

**Department Of Applied Informatics and Multimedia**

**Intelligent Systems Laboratory**

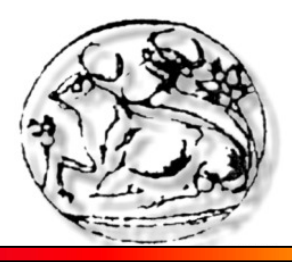

### Environment Cube Mapping (1/2)

#### **Reflection Procedure**

- $\triangleright$  Create the scene without the sphere
- ¾ Change the projection matrix to 90 degrees FOV
- $\triangleright$  Place the camera at the center of the sphere position
- $\triangleright$  Acquire six textures from top, bottom, left, right, front and behind

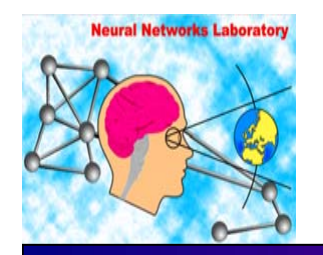

**Department Of Applied Informatics and Multimedia**

**Intelligent Systems Laboratory**

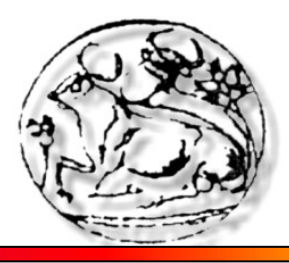

### Environment Cube Mapping (2/2)

- **Create the sphere**
- **Apply Cube Map to sphere**
- **Reposition our camera above the sphere**

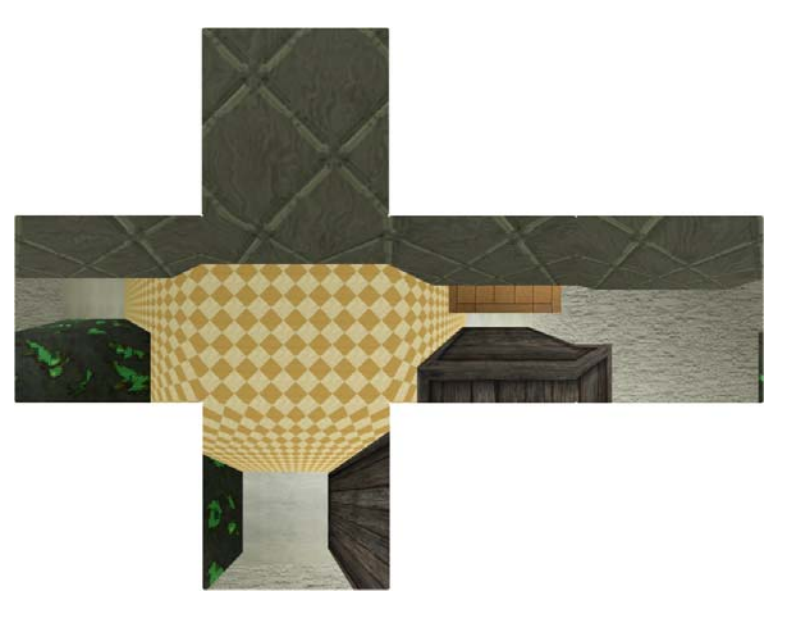

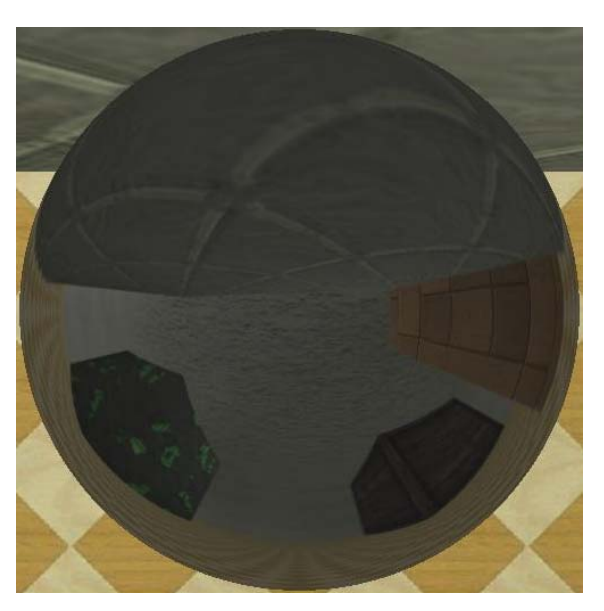

**Cube Mapping Cube map applied to sphere**

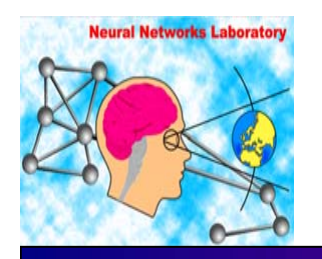

**Technological Educational Institute Of Crete Department Of Applied Informatics and Multimedia**

**Intelligent Systems Laboratory**

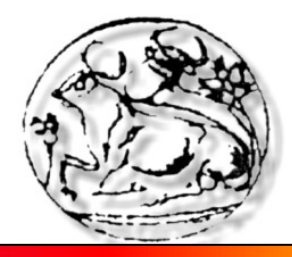

### Artificial World

- **Custom made environment**
- **Simple 3D physics engine**
- **Selectable robot behavior**
	- ¾ Wall following
	- ¾ Obstacle avoidance
	- ¾ Random Walk

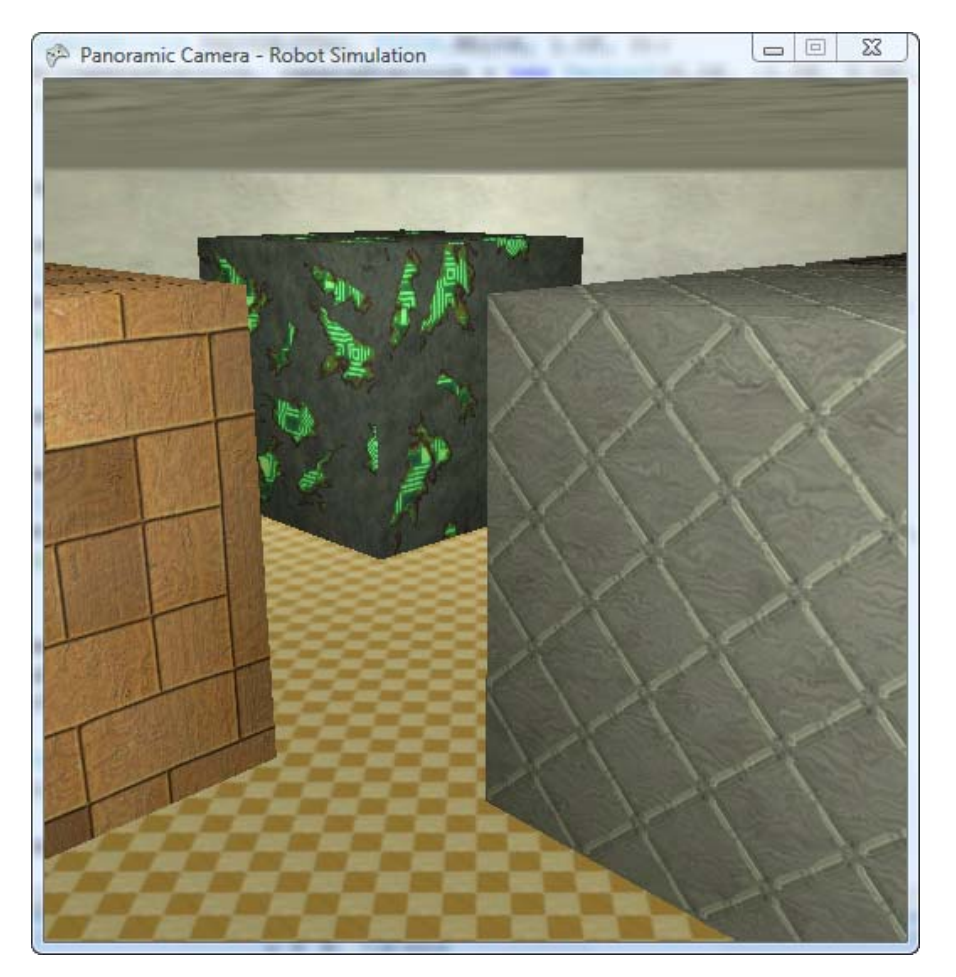

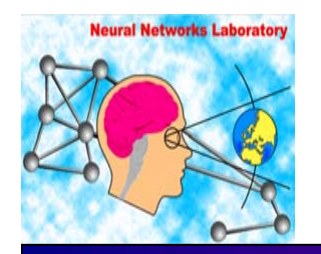

**Department Of Applied Informatics and Multimedia**

**Intelligent Systems Laboratory**

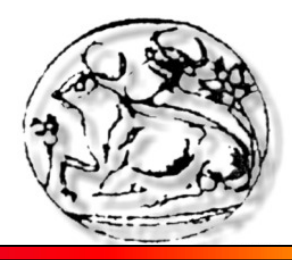

# Application: Way Finding

- **An agent returns to a location that has visited before**
	- ¾ Agent tracks points of interest for every frame
	- ¾ Memorizes series of visual cues while exploration
	- ¾ Correlates current visual cues with previous memorized cues to aim homing

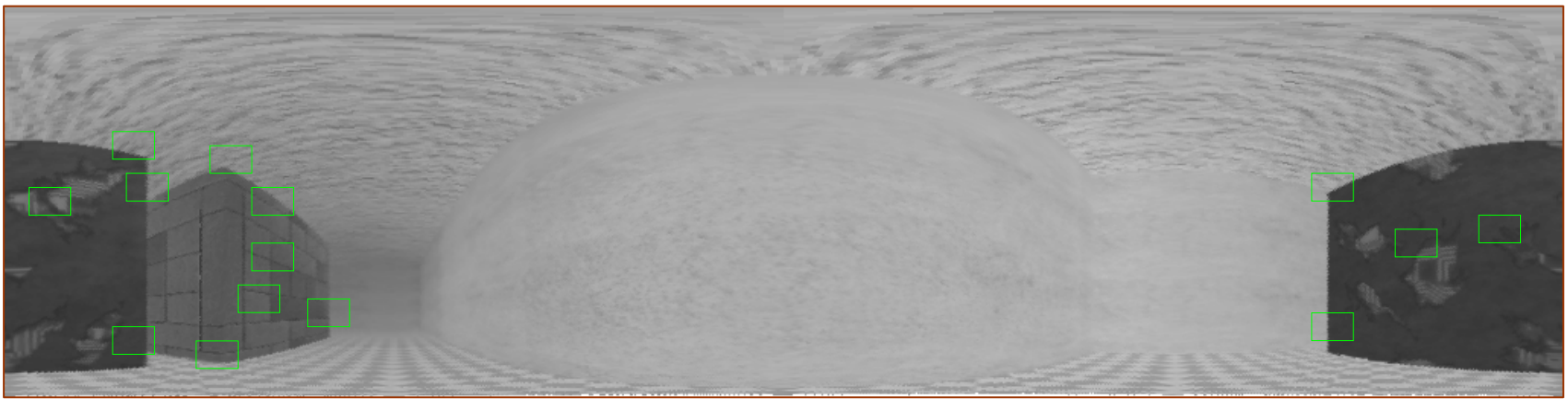

**Unwarped Image**

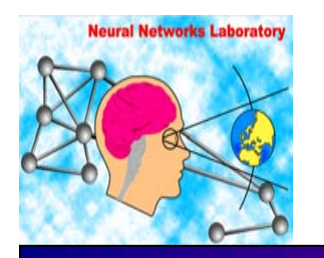

**Department Of Applied Informatics and Multimedia**

**Intelligent Systems Laboratory**

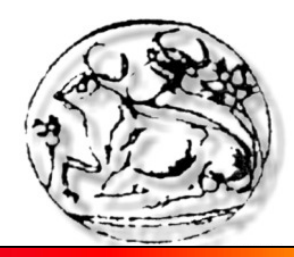

### Future Work

- **Support for more sensor types**
	- ¾ Proximity
	- $\triangleright$  infrared sensors
- **Support for stereoscopic vision**
- $\Box$ **Different types of locomotion, like walking**
- $\Box$ **Evolutionary based optimization toolkit**
- $\Box$ **Reccurent Neural Networks toolkit**